**IBike Portable Crack** 

#### [Download](http://evacdir.com/agenda/boulevard/imperial/ingestion.obersved/pomarine.purportedly/ZG93bmxvYWR8dUo0TTJKNmQzeDhNVFkxTkRRek5qWTFPSHg4TWpVNU1IeDhLRTBwSUZkdmNtUndjbVZ6Y3lCYldFMU1VbEJESUZZeUlGQkVSbDA.aUJpa2UgUG9ydGFibGUaUJ)

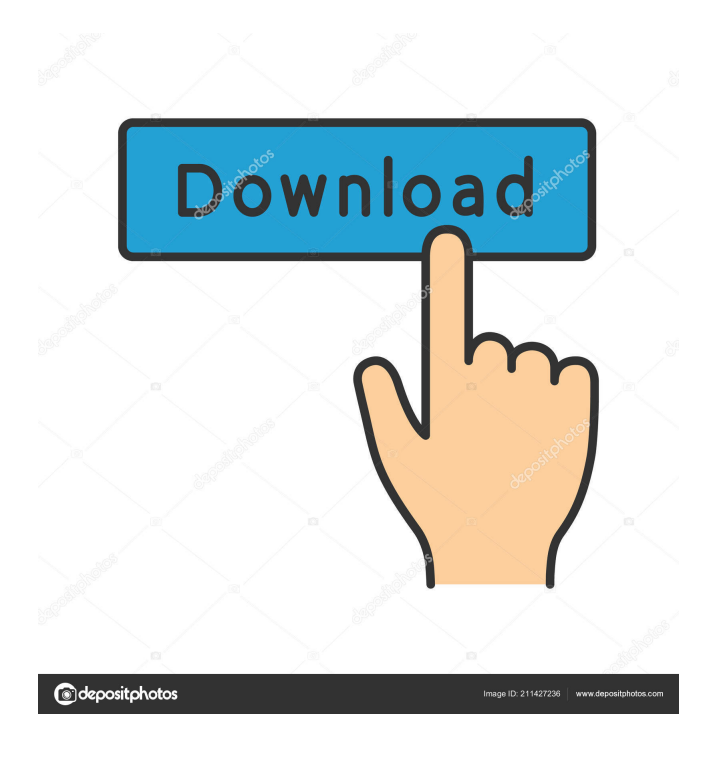

**IBike Portable Torrent Free [Latest 2022]**

## With iBike you can create cool bike stickers, with your own

photos or drawings. It is a simple and quick app for making stickers with your photos, text, logos and pictures on your bike, for fun or to sell at the bike shop. iBike does not need to be installed to work, it is small and portable. No other installation is required to make stickers. iBike is a fun app for all ages to make cool stickers. You can create stickers and share them via social networks, email or save them to your computer to print later. You can select the size

of the stickers, the color and make your stickers the perfect size for the frame, the style and design of the bike. iBike makes it easy to quickly create stickers with your photos, text, logos and drawings. About Cross: Cross: Cross is a simple and fun app that can be used to make stickers with text, pictures, logos, and designs. Cross creates cool stickers for all your needs and events. You can create stickers with text, logos, pictures, and sizes that fit for

your bike. Cross can make stickers for personal use and for business, and it can be used to create invitations and holiday and birthday cards. Use your own photos or use any graphics you want. iCross is free for personal and business use, and it is a fun app. iBike for Windows 8 is designed as the portable counterpart of iBike, this is a simplistic and straightforward piece of software designed to help you quickly put together

biker stickers using elements available in the interface. It doesn't make room for too much customization, though. Portability advantages Since there is no setup pack involved, you can save the executable file to any part of the hard disk and just click it to run.

There is also the possibility to save iBike to a pen drive or other kind of removable storage unit, in order to launch it on any machine with minimum effort and no previous installers. An important

aspect worth taking into account is that, unlike most installers, this app does not modify Windows registry settings or create extra files on the disk without your approval, thus leaving no traces behind after removal. Simple interface and options The GUI is user-friendly and easy to navigate. It consists of a single window that lets you immediately dive into the customization procedure. So, you can assign one of the three presets available,

#### enter the year

**IBike Portable Download For PC**

Create a.jrk file and assign macros to keys to perform specific tasks automatically. Using 'Ctrl+Alt+B' you can assign macros to your keyboard to perform tasks. KEYMACRO supports the following commands: - 'Ctrl+Alt+B': BROWSER TO BROWSER HOME - This will switch your browser window to the home

page. - 'Ctrl+Alt+B': BROWSER TO WEBSITE HOME - This will switch your browser window to the homepage. - 'Ctrl+Alt+B': BROWSER TO WEBSITE SUBMIT NEW ARTICLE - This will switch your browser window to the homepage of the submission system. - 'Ctrl+Alt+B': BROWSER TO PHOTOSHOP HOME - This will switch your browser window to the homepage of the system. - 'Ctrl+Alt+B': BROWSER TO

PHOTOSHOP SUBMIT NEW ARTICLE - This will switch your browser window to the homepage of the submission system. - 'Ctrl+Alt+B': BROWSER TO PHOTOSHOP IMAGE HOME - This will switch your browser window to the homepage of the system. - 'Ctrl+Alt+B': BROWSER TO PHOTOSHOP IMAGE SUBMIT NEW ARTICLE - This will switch your browser window to the homepage of the submission system. -

'Ctrl+Alt+B': BROWSER TO PHOTOSHOP FILE HOME - This will switch your browser window to the homepage of the system. - 'Ctrl+Alt+B': BROWSER TO PHOTOSHOP FILE SUBMIT NEW ARTICLE - This will switch your browser window to the homepage of the submission system. - 'Ctrl+Alt+B': BROWSER TO PHOTOSHOP CREATE ARTICLE - This will switch your browser window to the homepage

of the system. - 'Ctrl+Alt+B': BROWSER TO PHOTOSHOP CREATE ARTICLE SUBMIT NEW ARTICLE - This will switch your browser window to the homepage of the submission system. - 'Ctrl+Alt+B': BROWSER TO GMAIL HOME - This will switch your browser window to the homepage of the system. - 'Ctrl+Alt+B': BROWSER TO GMAIL SUBMIT NEW ARTICLE - This will switch your browser window

to the homepage of the submission system. - 'Ctrl+Alt+B': BROWSER TO GMAIL IMAGE HOME - This will switch your 81e310abbf

iBike is a flexible, portable and powerful app that allows you to create thousands of professional stickers. iBike is a portable app and, therefore, has no installation process. Just drag the iBike.exe icon onto a shortcut on the desktop, and you are ready to go. No installation will occur. You can also save the entire program to any drive and double-click the iBike shortcut on your desktop,

and iBike will start immediately. iBike includes a batch import feature, and you can import a PDB, PDF, JPG, or PNG file to create a sticker. This is extremely useful when you need to create many stickers based on a single template. You can even import a template file to create a new one. When you import a PDB file, iBike automatically generates a sticker design. The files in the PDB can be custom pictures, logos, typography, or any other

type of design you need. iBike includes a drag-and-drop feature, so you can quickly and easily add pictures or designs. This is extremely useful when you need to create hundreds or thousands of stickers based on a single template. You can also export your stickers to any folder or ZIP file. iBike supports PNG, JPG, PDF, and other formats. iBike comes with pre-built sticker designs that are suitable for any occasion. You can use the iBike

button to generate a sticker design based on one of the pre-built sticker designs, or use your own pictures or images. You can also set a specific color for the sticker, and iBike will automatically apply the appropriate colors to the stickers. The iBike application comes with 3 simple and fun sticker templates: Green Red Blue You can also select custom colors and designs for your stickers. You can also generate a QR code for your stickers. iBike

supports a variety of stickers and printing options. Print full-color stickers on stickers and standard paper Cut the stickers into any shapes Add multiple designs and combine stickers Print on a variety of types of paper: A4, A3, Postcard, Custom, Small, Medium and Large Customize your stickers with the options available: Background color, Background image, Status, Status message, Infographics, Title and Subtitle. Select from a variety of

# fonts: Minion, Helvetica, Georgia, Arial, Tipp

**What's New in the IBike Portable?**

It's simple, fast and fun to design your own sticker. Features: - Setup & print sticker in minutes, no need to download any setup software! - Create and print your own customized stickers - 12 different skins to choose from. - Generate and print with just one click - Choose any design you like. It's up to you! - Compatible

with any standard printer - Print on regular paper, felt or vinyl. - Print without a printer: simply print by using the included USB cable and a standard printer! iOS, Android and Windows compatible - No registration, no files, no un-installs - Safe for your privacy - Simple, easy-to-use interface - Print, save, share and put it on your bike! - Share your stickers with friends & the world! WHAT'S NEW - 25 more skins! - Bugs fixed! - Some functions

have been renamed. - Device profiles in Windows now support custom fonts, icons and wallpaper. - Added a theme that allows you to choose the color for text and background. - All skins have been updated to work correctly. - Added support for iPad. - A bug with large stickers (e.g. 4x4) has been fixed. - Some interface elements have been improved. - Other minor improvements. - Some minor tweaks have been added to

correct small bugs. -

Compatibility with the iPad has been improved. - Several menu options have been added or changed. - Please refer to our forum to report any bugs. - Remember to report any bugs you find in our forum. - To receive beta updates, please register here: iBike Portable Pro Version 1.1 APK Download | Download ZIP | Download from Google Play | Download from the Windows Store "designer" is the main

application for the iLux e-bike. It was developed with the idea of producing an application that can adapt quickly to any change, no matter what it might be, and allows the user to build the bike with just a few clicks. The interface, while simple, is easy to understand and use and allows you to create as many bike skins as you like. The application allows you to save your sketches directly on the application, which you can open whenever you want

and modify at any time, or open with the printer and print the design on your bike. You will be able to design the graphics you want for your bike, customize the paint design and see the full preview in 3D. You can even drag and drop

Default Resolution: 1920x1080 Request a demo to see how we work! Software & APIs: Octane Render V-Ray Subsurface Scattering Auto lighting Phong Shading Post Processing Full Subdivision Volumetrics Reflections Multiple Occluders Simple Clouds Instructions for using the product: Download and install the free Octane SDK. If you have the.NET version of

# Octane, the SDK will be installed along with

### Related links:

<https://zip-favor.ru/wp-content/uploads/2022/06/ritnela.pdf> [https://halfin.ru/wp-content/uploads/2022/06/Speed\\_Monitor.pdf](https://halfin.ru/wp-content/uploads/2022/06/Speed_Monitor.pdf) <https://gibusclub.fr/wp-content/uploads/2022/06/bertgia.pdf> <http://quantuscreative.com/wp-content/uploads/2022/06/SqliteToDB2.pdf> <https://hempfarm.market/wp-content/uploads/2022/06/chakarn.pdf> <https://www.ronenbekerman.com/wp-content/uploads/2022/06/netquea.pdf> [http://aircraftnewsy.com/wp-content/uploads/2022/06/My\\_Style.pdf](http://aircraftnewsy.com/wp-content/uploads/2022/06/My_Style.pdf) <https://hominginportland.com/wp-content/uploads/2022/06/panskala.pdf> <https://aiplgurugram.com/wp-content/uploads/2022/06/Azuon.pdf> <https://hawkzibit.com/wp-content/uploads/2022/06/bentkarl.pdf>